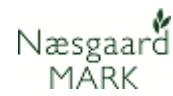

# **Oplysninger der er eksporteret/indberettet til myndigheder**

Generelt **I** dette afsnit beskrives hvordan du kan se, hvilke oplysninger der er eksporteret/indberettet til myndighederne. Faciliteten er kun tilgængelig for bedrifter der ligger online i **Næsgaard MARK**

## *Bedriftsoversigt*

Vælg menuen **Administration, Bedrifter, Online bedrifter** eller klik på ikonet **Bedrifter**

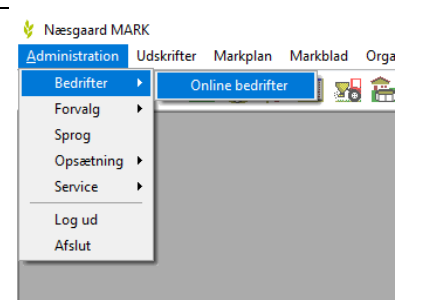

### På fanen **Online bedrifter**

ses et en række kolonner med fællesoverskriften

## **Indberetninger 20xx**

Kolonnerne er enten blanke eller udfyldt med en grøn smiley.

Når en kolonne er udfyldt med en grøn smiley, har faciliteten været aktiveret i høståret nævnt i overskriften f.eks. **Indberetninger 2018**

Bedriftsoversigten kan sorteres for at samle bedrifter med og uden eksport/indberetning. Klik på kolonneoverskriften for at sortere.

Ved at pege på en smiley med musen, vises tidspunktet for eksporten/indberetningen samt navn på den der har indberettet.

Navnet vises kun når aktiviteten er foretaget fra samme licens.

#### & Bedrifter

+ Vælg bedrift < + Opret bedrift + Slet/fjern bedrift + Kopier bedrift + Kartotek < + + Partnerskaber < + Søg + Pockel ◆ Noter ▼ → Datadeling → Upload bedrift

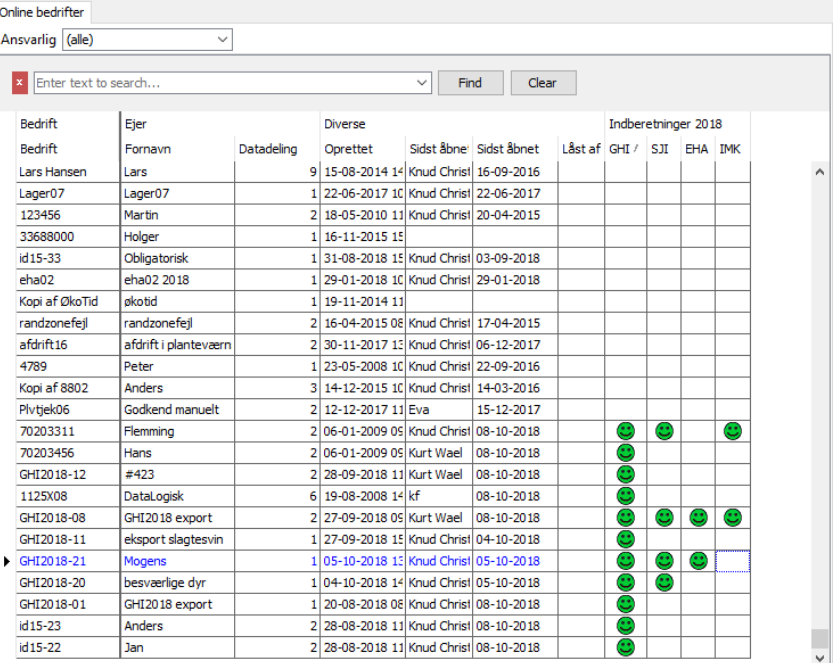

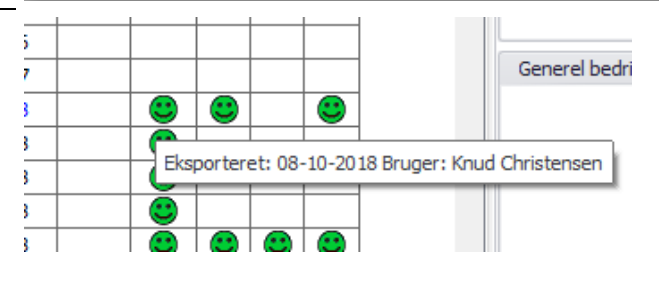

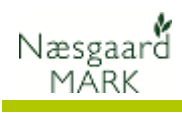

# *Status vises for følgende aktiviteter*

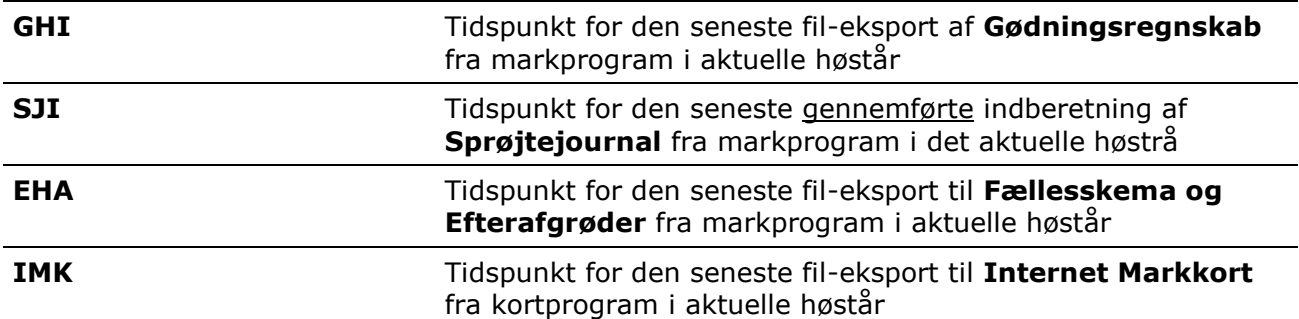